# *"*Аркадия*"*

# Ver: **STREAM-A10**

# Руководство пользователя

# *СОДЕРЖАНИЕ*

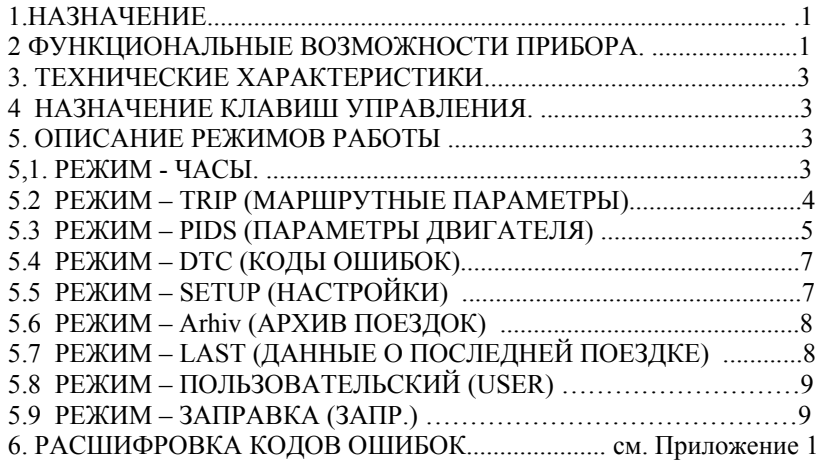

*Внимание. Изготовитель оставляет за собой право вносить незначительные конструктивные или программные изменения, не ухудшающие качество и надежность работы прибора, которые не отражены в данном руководстве.* 

# **1. Назначение**

Диагностический маршрутный компьютер **"Аркадия" v**er: STREAM-A10 предназначен для установки в автомобили Chevrolet –AVEO и AVEO-2 c двигателями рабочим объемом 1,4л. и 1,5л. для получения разнообразной информации, связанной с эксплуатацией автомобиля.

#### **2. Функциональные возможности прибора.**

Маршрутный диагностический компьютер "Аркадия" позволит Вам:

- получать информацию о текущем времени и дате,
- вести наблюдение за маршрутными параметрами,
- сохранять данные о поездках в архиве,
- контролировать температуру в салоне или за бортом (выносной термодатчик),
- контролировать параметры работы двигателя, тем самым, вовремя выявлять возможные неисправности.
- считывать коды ошибок,
- сбрасывать коды ошибок,
- сохранять в энергонезависимой памяти значения настраиваемых параметров.

Основной набор режимов и функций:

Часы и термометр

- текущее время
- текущяя дата
- температура воздуха вне автомобиля
- **-** текущий (мгновенный) расход топлива

Маршрутный компьютер (trip)

- продолжительность маршрута
- продолжительность маршрута в движении
- пройденный путь на маршруте
- топливо, израсходованное на маршруте
- топливо, израсходованное на маршруте в движении
- макс. скорость на маршруте
- средняя скорость на маршруте
- средний расход топлива на маршруте
- средний расход топлива на маршруте в движении
- остаток топлива в баке

#### - прогноз пробега на остатке топлива

#### Архив маршрутов

- данные текущего маршрута можно сохранить в архиве и начать новый маршрут
- архив хранится в энергонезависимой памяти
- емкость архива 31 запись, при полном заполнении, новая запись заменяет самую старую
- очистка архива

Режим последней поездки (Last)

- автоматический режим работы, не зависит от текущего маршрута
- 10 минутный интервал перед началом отсчета новой поездки
- индикация даты и наружной температуры в начале каждой новой поездки
- индикация в конце каждой поездки ее параметров :
- средний расход топлива
- пройденный путь
- израсходованное топливо
- макс. скорость за поездку
- средняя скорость за поездку

# Диагностический тестер (PIDs-параметры двигателя)

- настраиваемый набор параметров
- частота вращения вала двигателя (обороты)
- цифровой спидометр (скорость)
- температура охлаждающей жидкости
- температура воздуха во впускном коллекторе
- напряжение бортовой сети
- угол опережения зажигания
- положение регулятора холостого хода
- время впрыска
- атмосферное давление
- разряжение во впускном коллекторе
- положение дроссельной заслонки (ДПДЗ)
- уровень топлива в баке по датчику ДУТ
- давление в системе кондиционера
- соотношение воздух/топливо (состав смеси)
- нагрузка на двигатель %
- **-** текущий (мгновенный) расход воздуха
- **-** текущий (мгновенный) расход топлива

#### Ошибки системы

- диагностические коды системы впрыска с возможностью их сброса

Настройка прибора (Setup)

- яркость индикатора (день/ночь отдельно)
- длительность звукового сопровождения клавишь
- коррекция расчета расхода топлива
- выбор источника расчета пробега
- коррекция расчета пробега
- настройка периода индикации параметра в пользовательском режиме

# Режим пользователя (USER)

- настраиваемый набор параметров (из предложенных)
- автопрокрутка параметров с заданным пользователем интервалом
- замораживание и ручное переключение параметров
- текущее время
- продолжительность маршрута
- продолжительность маршрута в движении
- пройденный путь на маршруте
- топливо, израсходованное на маршруте
- топливо, израсходованное на маршруте в движении
- остаток топлива в баке
- цифровой спидометр
- макс. скорость на маршруте
- средняя скорость на маршруте
- частота вращения вала двигателя
- температура охлаждающей жидкости
- напряжение бортовой сети
- угол опережения зажигания
- нагрузка на двигатель %
- прогноз пробега на остатке топлива
- средний расход топлива на маршруте
- средний расход топлива на маршруте в движении
- температура воздуха вне автомобиля
- **-** текущий (мгновенный) расход топлива

## Режим СБРОС

- возврат к заводским установкам, очистка архива

Режим СТО (отключение прибора)

- исключает необходимость физического отключения прибора при посещении СТО и при длительной стоянке
- отключение дисплея
- отключение реакции на кнопки
- отключение звука
- отключение от диагностической линии для безпрепятственной работы диллерского сканера

Режим ЗАПРАВКА (ЗАПР.)

- исключает необходимость ручного ввода количества заправленного топлива

#### **3. Технические характеристики.**

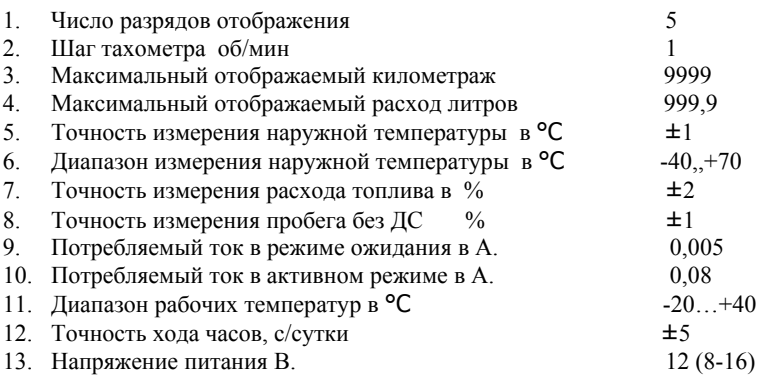

#### **4. Назначение клавиш управления.**

Управление прибором осуществляется при помощи трех клавиш, расположенных в удобном месте:

Первая клавиша - (вправо) Вторая клавиша - ( Enter ) Третья клавиша - ( влево )

Средняя клавиша Enter служит для выбора одного из основных режимов работы. При коротком однократном нажатии кнопки Enter, изменяется текущий режим работы. Переключение производится по кругу, т.е. при достижении последнего, доступного режима, осуществляется переход к первому режиму "Часы".

Длительное нажатие клавиши Enter ( более 3-х секунд) вызывает действие, зависящее от контекста, например, установку времени и даты в режиме "Часы" или сбос ошибок в режиме "Коды ошибок".

Клавиши – «вправо» и «влево» служат для выбора текущего параметра или изменения настраиваемого параметра. Длительное удерживание клавиш вызывает автоповтор нажатия.

#### **5. Описание режимов работы**

Работа с прибором разделена по функциональным признакам на восемь основных режимов:

- 1- Часы/Календарь
- 2- Маршрутные параметры
- 3- Параметры работы двигателя
- 4- Коды ошибок
- 5- Настройки
- 6- Архив поездок
- 7- Данные о последней поездке
- 8- Режим пользователя

# **5.1. Режим 1 – "Часы"**

Режим "Часы" это основной режим. В этот режим прибор переходит после включения питания, после режима настроек, после программного включения. В данном режиме присутствует 5 параметров, переключение между которыми осуществляется клавишами «H» (вправо) и «S» (влево):

1 Текущее время Пример: 12-05 *Действие по удерживанию клавиши ENTER:* Установка текущего времени и даты

2 Текущая дата Пример: d.31-12 *Действие по удерживанию клавиши ENTER:* Установка текущего времени и даты

4 Температура\* (опция) Пример: 240C

*Действие по удерживанию клавиши ENTER:* Сброс. Восстанавливаются заводские установки, очищается архив Сброс также происходит при нажатой клавише *Влево* при подаче питания.

# *-------------------*

Температура считывается с внешнего датчика, прибор автоматически определяет подключенный датчик, если датчиков нет, то на экране выводится"------". Значение температуры измеряется однократно, показывается в течение 10 сек и переходит на Текущее *время..* 

5 Мгновенный расход топлива Пример: H 0.9 ( 0,9 л/час) Часовой расход

 или P 7.3 (7,3 л/100км) Путевой расход (в движении). *Особенности:* Если автомобиль не движется на экран выводится Часовой расход(л/час), В движении (когда скорость больше 15 км/час) выводится Путевой расход (л/100км). *Внимание:* 

- Нужно учитывать, что расход топлива изменяется быстро и в очень широких пределах. На малых скоростях *значение расхода топлива может быть достаточно высоким. Даже при небольшом изменении положения дросселя топливоподача, и расход соответственно, изменяется значительно. Показания становятся не читабельными, увеличивается время считывания информации, тем самым, снижается безопасность движения.* 

 Поэтому, для удобства считывания значения расхода топлива применен специальный метод расчета и индикации параметра. Этот метод является компромисом между скоростью реакции на изменение расхода и плавностью и стабильностью индикации. При этом резкие изменения, например отсечка топлива, анализируются и отображаются мгновенно.

*Действие по удерживанию клавиши ENTER:* Выключение прибора (режим СТО). Дисплей гаснет, нет реакции на нажатие клавишь, отключается от диагностической линии. Включение произойдет после длительного нажатия *клавиши ENTER.* 

*Внимание: Прибор может поставляться в выключенном состоянии.*

# **5.2. Режим 2 – Маршрутный компьютер "Trip" (параметры маршрута)**

В данном режиме можно получить информацию о параметрах текущего маршрута, начать новый маршрут с сохранением предыдущих данных в архиве. Режим содержит 11 параметров, переключение между которыми осуществляется клавишами «вправо» и «влево». При выборе нового параметра на экран кратковременно выводится название параметра, а затем его значение, также содержащее символическое обозначение параметра.

**Параметр 1**: Время на маршруте (час,мин.) *Название параметра*: **[BPEM]** *Символика:* отсутствует - Пример **[10.59]** 10час59мин *Назначение:* Отображение продолжительности нахождения на маршруте. *Действие по удерживанию клавиши ENTER:* Начало нового текущего маршрута, параметры маршрута обнуляются, старый маршрут добавляется в архив.

**Параметр** 2: Время на маршруте в движении (час,мин.) *Название параметра*: **[BPEM . ]** *Символика:* отсутствует - Пример **[07.30]** 7час30мин *Назначение:* Отображение продолжительности нахождения на маршруте в движении. Позволяет оценить затраченное на маршруте время в пробках, светофорах, прогрев и т.д. *Действие по удерживанию клавиши ENTER:* Начало нового текущего маршрута, параметры маршрута обнуляются, старый маршрут добавляется в архив.

**Параметр 3**: Пройденное на маршруте расстояние (км) *Название параметра*: **[ПУТЬ]** *Символика:* [P.XXX.X ] - Пример **[P. 78.3]** 78,1км *Назначение:* Отображение пройденного на маршруте расстояния. *Действие по удерживанию клавиши ENTER:* Начало нового текущего маршрута, параметры маршрута обнуляются, старый маршрут добавляется в архив.

**Параметр 4**: Израсходованное топливо на маршруте (л.) *Название параметра*: **[Litr]** *Символика:* [LXX.XX ] - Пример **[L22.30]** 22,3л *Назначение:* Отображение израсходованного топлива на маршруте. *Действие по удерживанию клавиши ENTER:* Начало нового текущего маршрута, параметры маршрута обнуляются, старый маршрут добавляется в архив.

**Параметр 5**: Израсходованное топливо на маршруте в движении (л.) *Название параметра*: **[Litr . ]**

*Символика:* [L.XX.XX ] - Пример **[L.20.50]** 20,5л

*Назначение:* Отображение израсходованного топлива на маршруте в движении. Позволяет оценить затраченное на маршруте топливо в пробках, светофорах, прогрев и т.д.

*Действие по удерживанию клавиши ENTER:* Начало нового текущего маршрута, параметры маршрута обнуляются, старый маршрут добавляется в архив

**Параметр 6**: Максимальная скорость на маршруте (км/час)

*Название параметра*: **[М.С.]**

*Символика:* [U. XXX ] - Пример **[U. 119]** 119км/час

*Назначение:* Отображение максимальной скорости на маршруте.

*Действие по удерживанию клавиши ENTER:* Начало нового текущего маршрута, параметры маршрута обнуляются, старый маршрут добавляется в архив.

**Параметр 7**: Средняя скорость на маршруте (км/час)

*Название параметра*: **[СР.С.]**

*Символика:* [U XXX ] - Пример **[U 34]** 34км/час

*Назначение:* Отображение средней скорости движения на маршруте.

*Действие по удерживанию клавиши ENTER:* Начало нового текущего маршрута, параметры маршрута обнуляются, старый маршрут добавляется в архив.

**Параметр 8:** Средний расход топлива на маршруте (л/100км)

*Название параметра*: **[СР.Рс]**

*Символика:* [c XX.XX ] - Пример **[c 9.37]** 9,37 л/100км

*Назначение:* Отображение среднего расхода топлива на маршруте. Параметр выводится на экран только в случае продолжительности маршрута не менее 5 км. Достоверность повышается по мере увеличения пройденного расстояния. *Действие по удерживанию клавиши ENTER:* Начало нового текущего маршрута, параметры маршрута обнуляются, старый маршрут добавляется в архив.

**Параметр 9:** Средний расход топлива на маршруте в движении (л/100км)

*Название параметра*: **[СР.Рс . ]**

*Символика:* [c. XX.XX ] - Пример **[c. 8.87]** 8,87 л/100км

*Назначение:* Отображение среднего расхода топлива на маршруте в движении. Параметр выводится на экран только в случае продолжительности маршрута не менее 5 км. Достоверность повышается по мере увеличения пройденного расстояния. Позволяет оценить влияние пробкок, светофоров, прогрева и т.д. на расход топлива. *Действие по удерживанию клавиши ENTER:* Начало нового текущего маршрута, параметры маршрута обнуляются, старый маршрут добавляется в архив.

**Параметр 10:** Количество топлива в баке (л)

*Название параметра*: **[БАh]**

*Символика:* [Lt. XX.X ] - Пример **[Lt. 5.0]** 5л

*Назначение:* Отображение количества топлива в баке (расчетное).

*Действие по удерживанию клавиши ENTER:* Переход в меню установки нового значения топлива после заправки или коррекции количества топлива в баке.

**Параметр 11:** Прогноз пробега на остатке топлива (км)

*Название параметра*: **[РЕЗЕР.]**

*Символика:* [-XXX- ] - Пример **[-252-]** 252км

*Назначение:* Отображение прогнозируемого пробега на остатке топлива на основании остатка и среднего расхода на маршруте. Оценочный параметр, Достоверность повышается по мере увеличения пройденного расстояния.. *Действие по удерживанию клавиши ENTER:* Начало нового текущего маршрута, параметры маршрута обнуляются, старый маршрут добавляется в архив.

# **5.3. Режим 3 – Диагностический тестер "Pids" (Параметры работы двигателя)**

В данном режиме можно получить информацию о параметрах работы двигателя, начать новый маршрут с сохранением предыдущих данных в архиве. Режим содержит 16 параметров, переключение между которыми осуществляется клавишами «вправо» и «влево». При выборе нового параметра на экран кратковременно выводится название параметра, а затем его значение, также содержащее символическое обозначение параметра.

Важно: Данный режим является настраиваемым, что позволяет ограничить количество параметров в списке.

Настройка необходимого набора параметров осуществляется следующим образом:

- удерживание клавиши ENTER отключает текущий параметр из списка индикации.

Исключением является :

**Параметр :** Мгновенный расход топлива. (л/час или л/100км) **[MO.Pc] -** удерживание клавиши ENTER в нем – включает индикацию всех осальных параметров.

**Параметр 1**: Обороты двигателя (об/мин.) *Название параметра*: **[TAh]** *Символика:* отсутствует - Пример [ 850] 850 об/мин *Назначение:* Отображение оборотов двигателя. Дискретность 25 об/мин. *Действие по удерживанию клавиши ENTER:* отключает текущий параметр из списка индикации

**Параметр 2:** Скорость (км/час.)

*Название параметра*: **[SPEEd]** *Символика:* [U XXX ] - Пример [U 34] 34км/час *Назначение:* Отображение текущей скорости движения. *Действие по удерживанию клавиши ENTER:* отключает текущий параметр из списка индикации

**Параметр 3:** Температура охлаждающей жидкости двигателя (град.) *Название параметра*: **[TEM.d]** *Символика*: [t XXX<sup>0</sup>] - Пример [t 84<sup>0</sup>] 84<sup>0</sup> С *Назначение:* Отображение температуры охлаждающей жидкости двигателя. *Действие по удерживанию клавиши ENTER:* отключает текущий параметр из списка индикации

**Параметр 4**: Температура воздуха на впуске (град.) *Название параметра*: **[TEM.А]** *Символика:*  $[t. XXXX^0]$  - Пример  $[t. 14^0]$  14<sup>0</sup> С *Назначение:* Отображение температуры воздуха на впуске. *Действие по удерживанию клавиши ENTER:* отключает текущий параметр из списка индикации

**Параметр 5:** Напряжение в бортовой сети (вольты) *Название параметра*: **[VOLt.]** *Символика:* [U XX.X] - Пример **[U 13.9]** 13.9 вольт *Назначение:* Отображение температуры воздуха на впуске. *Действие по удерживанию клавиши ENTER:* отключает текущий параметр из списка индикации

**Параметр 6:** Угол опережения зажигания (град. До ВМТ) *Название параметра*: **[УОЗ]** *Символика:*  $[-XX \dot{X}^0]$  - Пример  $[-8.0^0]$  - 8.0<sup>0</sup> *Назначение:* Отображение УОЗ. *Действие по удерживанию клавиши ENTER:* отключает текущий параметр из списка индикации

**Параметр 7:** Положение регулятора холостого хода РХХ (шаги) *Название параметра*: **[rhh.]** *Символика:* [rh. XX] - Пример **[rh. 31]** 31 шаг. *Назначение:* Отображение положения регулятора холостого хода. Позволяет оценить состояние системы подачи добавочного воздуха и необходимость обслуживания/ремонта. *Действие по удерживанию клавиши ENTER:* отключает текущий параметр из списка индикации

**Параметр 8:** Время открытия форсунки (мс) *Название параметра*: [**FORS.t]** *Символика:* [F.t. X.XX] - Пример **[F.t. 2.62]** 2,62мс. *Назначение:* Отображение времени открытия форсунки. Позволяет оценить состояние форсунок и необходимость промывки/замены форсунок. *Действие по удерживанию клавиши ENTER:* отключает текущий параметр из списка индикации

**Параметр 9:** Атмосферное давление/ Разряжение во впускном коллекторе. (kPa) *Название параметра*: **[МAP]** *Символика:* [A.P. XXX] - Пример **[A.P. 101]** 101 kPa ; Двигатель заглушен Пример **[A.P. 35]** 35 kPa ; Двигатель работает

*Назначение:* Отображение атмосферное давления и разряжение во впускном коллекторе. Позволяет оценить работоспособность ДАД и косвенно – загрязненность воздушного фильтра и компрессию. *Действие по удерживанию клавиши ENTER:* отключает текущий параметр из списка индикации

**Параметр 10:** Положение датчика дроссельной заслонки (педали газа). (%) *Название параметра*: **[PEdAL]** *Символика:* [dr. XX] - Пример **[dr. 50]** 50% *Назначение:* Положение датчика дроссельной заслонки. Позволяет оценить работоспособность ДПДЗ. *Действие по удерживанию клавиши ENTER:* отключает текущий параметр из списка индикации

**Параметр 11:** Количество топлива в баке (л) по датчику ДУТ. *Название параметра*: **[БАh]** *Символика:* [Lt. XX.X ] - Пример **[Lt. 5.0]** 5л *Назначение:* Отображение текущего количества топлива в баке, аналогично штатному индикатору *Действие по удерживанию клавиши ENTER:* отключает текущий параметр из списка индикации

**Параметр 12:** Давление в системе кондиционера (kPa) *Название параметра*: **[PREES]** *Символика:* [A/C.XXX] - Пример [A.C.450 ] 450 kPa *Назначение:* Отображение давление в системе кондиционера. Позволяет оценить состояние системы кондиционирования и необходимость заправки/ремонта. *Действие по удерживанию клавиши ENTER:* отключает текущий параметр из списка индикации

**Параметр 13:** Соотношение воздух/топливо *Название параметра*: **[AF r]**

*Символика:* [A.F. XX.X] - Пример **[A.F. 14.6]** 14.6 *Назначение:* Отображение cоотношения воздух/топливо. Позволяет наблюдать за смесеобразованием в конкретном режиме работы двигателя. *Действие по удерживанию клавиши ENTER:* отключает текущий параметр из списка индикации

**Параметр 14:** Нагрузка на двигатель (%) *Название параметра*: **[LOAd]** *Символика:* [**Ld.** XX] - Пример **[Ld. 10]** 10% *Назначение:* Отображение расчетной нагрузки на двигатель. *Действие по удерживанию клавиши ENTER:* отключает текущий параметр из списка индикации

**Параметр 15:** Мгновенный расход воздуха. (кг/час) *Название параметра*: **[Air.Pc]** *Символика:* [ XXX.XX] - Пример [ 13.95] 13,95 кг/час *Назначение:* Отображение текущего(мгновенного) расхода воздуха. *Действие по удерживанию клавиши ENTER:* отключает текущий параметр из списка индикации

**Параметр 16:** Мгновенный расход топлива. (л/час или л/100км) *Название параметра*: **[MO.Pc]** *Символика:* [H X.XX] - Пример [H 0.9] 0,9 л/час ; Часовой расход [P X.XX] - Пример [P 7.3] 7,3 л/100км ; Путевой расход ( в движении) *Назначение:* Отображение мгновенного расход топлива.

*Действие по удерживанию клавиши ENTER:* Включает все параметры в спискок индикации

# **5.4. Режим 4 – "DTC" (Коды ошибок)**

Блок управления двигателем фиксирует возникшие во время работы неисправности, как коды ошибок системы. Эти коды доступны к просмотру в режиме "DTC" (Коды ошибок).

 В данном режиме можно получить информацию о количестве ошибок, их коды, выполнить сброс ошибок. Режим не содержит параметров. При переходе к этому режиму на экране показывается количество ошибок, например: [Err-12].

Однократное нажатие клавиши *ENTER –*переход в следующий режим. Удерживание клавиши *ENTER* – вход в режим. После входа в режим при помощи клавиш «вправо» и «влево» осуществляется просмотр кодов ошибок. На экране слева показан номер ошибки и справа ее код, например [01. 24].

Однократное нажатие клавиши *ENTER –*переход в следующий режим.

Удерживание клавиши *ENTER* – сброс ошибок. При этом зажигание должно быть включено, **а двигатель заглушен !** 

При выключенном зажигании - режим не доступен.

При работающем двигателе - сброс ошибок не доступен.

Список кодов ошибок и их расшифровка приведен в Приложении 1 «Расшифровка кодов ошибок» .

#### **5.5. Режим 5 – "Setup" (Настройки)**

Этот режим предназначен для настройки прибора. При переходе к этому режим на экране показывается предложение перехода к следующему режиму: [OUT]. Однократное нажатие клавиши *ENTER –*переход в следующий режим. Удерживание клавиши *ENTER* – вход в режим настроек. После входа в режим на экране отображается номер(слева) и значение первого настраиваемого параметра(справа). При помощи клавиш «вправо» и «влево» осуществляется изменение параметра.

Однократное нажатие клавиши *ENTER –*переход к следующему параметру.

Удерживание клавиши *ENTER* – выход из режима с сохранением изменений. Прибор также выйдет из режима настроек при включении зажигания или при не активности клавиш дольше 30 секунд. При включенном зажигании и работающем двигателе - режим не доступен.

**Параметр 1**: Яркость дисплея (ед.)

*Номер параметра*: [1]

*Диапазон значений:* 1-5 Пример **[1. 5]** 

*Назначение:* Установка яркости дисплея для дневного и ночного (вкл. габариты) режима. Значение 5 соответствует наибольшей яркости. Настройка производится для текущего режима (день или ночь).

**Параметр 2:** Длительность звукового сопровождения нажатия клавиш (мс.)

*Номер параметра*: [2]

*Диапазон значений:* 0-99 Пример **[2. 99]** 

*Назначение:* Установка длительности звукового сопровождения нажатия клавиш. Значение 0 соответствует выкл. звуку. При малых значениях звук напоминает щелчок.

**Параметр 3:** Константа расхода топлива (ед.) *Номер параметра*: [3] *Диапазон значений:* 10-99 Пример **[3. 50]** 

*Назначение:* Коррекция расхода топлива для конкретного авто. При увеличении значения константы, показания расхода топлива увеличиваются.

**Параметр 4:** Выбор источника расчета пробега *Номер параметра*: [4]

*Диапазон значений:* Оn или OFF Пример **[4. On]** 

*Назначение:* Выбор источника расчета пробега. On- датчик скорости(необходимо подключение) или OFF- по данным, полученным с блока управления(дополнительное подключение не нужно). **Вариант с подключенным датчиком скорости дает большую точность.** 

**Параметр 5:** Константа коррекции пробега (ед.)

*Номер параметра*: [5]

*Диапазон значений:* от-9 до+9 Пример **[5. -1]** 

*Назначение:* Коррекция расчета пройденного расстояния для конкретного авто. При увеличении значения константы, показания пройденного расстояния увеличиваются. Настраивается отдельно для каждого варианта (см. параметр 4)

**Параметр 6:** Выбор периода смены параметра в меню пользователя, *Номер параметра*: [8] *Диапазон значений:* от 5сек до 250сек Пример **[8. 20]**  *Назначение:* Выбор периода смены параметра в меню пользователя. По умолчанию выбрано 20сек.

# **5,6 Режим 6 – "Arhiv" (Архив Поездок)**

Этот режим предназначен для просмотра архива поездок. Данные сохраняются в энергонезависимой памяти. При переходе к этому режим на экране показывается предложение перехода к следующему режиму и количество записей в архиве: [OUT 15].

Однократное нажатие клавиши *ENTER –*переход в следующий режим. Удерживание клавиши *ENTER* – вход в архив. После входа в режим на экране отображается номер архивной записи. При помощи клавиш «вправо» и «влево» осуществляется переход между записями архива.

Однократное нажатие клавиши *ENTER –*переход к следующему параметру записи архива по кругу.

Удерживание клавиши *ENTER* – выход из режима с архив. Прибор также выйдет из режима при включении зажигания или при не активности клавиш дольше 30 секунд.

При включенном зажигании и работающем двигателе - режим не доступен.

Архивная запись сожержит следующие параметры:

**Параметр 1:** Дата начала поездки (дата) *Название параметра*: **[date]** *Символика:* отсутствует - Пример **[d.31.12]**  *Назначение:* Отображение Дата начала поездки.

**Параметр 2:** Продолжительность поездки (час,мин.) *Название параметра*: **[BPEM]** *Символика:* отсутствует - Пример **[010.59]** 10час59мин *Назначение:* Отображение продолжительности поездки.

**Параметр 3:** Пройденное расстояние (км) *Название параметра*: **[ПУТЬ]** *Символика:* [P.XXX.X ] - Пример **[P. 78.3]** 78,3км *Назначение:* Отображение пройденного расстояния за поезку.

**Параметр 4:** Израсходованное топливо (л.) *Название параметра*: **[Litr]** *Символика:* [LXX.XX ] - Пример **[L 22.3]** 22,3л *Назначение:* Отображение израсходованного топлива за поезку.

**Параметр 5:** Средняя скорость (км/час) *Название параметра*: **[СР.С.]** *Символика:* [U XXX ] - Пример **[U 34]** 34км/час *Назначение:* Отображение средней скорости движения за поезку.

**Параметр 6:** Средний путевой расход топлива (л/100км) *Название параметра*: **[СР.Рс]**  *Символика:* [c XX.XX ] - Пример **[c 9.37]** 9,37 л/100км *Назначение:* Отображение среднего расхода топлива за поезку.

#### **5.7 Режим – "Last" (данные о последней поездке)**

Этот режим предназначен для просмотра параметров последней поездки. Данные расчитываются вне зависимости от текущего маршрута. Новая поездка начинается, если двигатель не работал дольше 10 минут. В начале каждой новой поездки (например утром) после включения зажигания на экран последовательно по 3сек выводятся:

- приветствие
- дата
	- температура воздуха за бортом

 Данные об очень короткой поездке не показываються для повышения достоверности расчетных параметров. Переход в данный режим осуществляется автоматически при выключении зажигания. На экране показывается строка: [LAST], а затем с интервалом 3сек:

- израсходованное топливо
- пройденное расстояние
- средний путевой расход

 Затем, если не нажимались кнопки, прибор переходит в "спящий режим". Однократное нажатие клавиши *ENTER –*  вызовет переход к следующему параметру последней поездки по кругу. Прибор выйдет из режима при включении зажигания или при не активности клавиш дольше 30 секунд. Данные о последней поездке сожержат следующие параметры:

**Параметр 1:** Продолжительность последней поездки (час,мин.) *Название параметра*: **[BPEM]** *Символика:* отсутствует - Пример **[ 10.59]** 10час59мин *Назначение:* Отображение продолжительности последней поездки.

**Параметр 2:** Пройденное расстояние (км) *Название параметра*: [**ПУТЬ]** *Символика:* [P.XXX.X ] - Пример **[P. 78.3]** 78,1км *Назначение:* Отображение пройденного расстояния

**Параметр 3:** Израсходованное топливо (л.) *Название параметра*: **[Litr]** *Символика:* [LXX.XX ] - Пример **[L 22.3]** 22,3л *Назначение:* Отображение израсходованного топлива.

**Параметр 4:** Максимальная скорость (км/час) *Название параметра*: [М.С.] *Символика:* [U. XXX ] - Пример **[U. 100]** 100км/час *Назначение:* Отображение максимальной скорости

**Параметр 5:** Средняя скорость (км/час) *Название параметра*: **[СР.С.]** *Символика:* [U XXX ] - Пример **[U 34]** 34км/час *Назначение:* Отображение средней скорости движения за последнюю поездку.

**Параметр 6:** Средний путевой расход топлива (л/100км) *Название параметра*: **[СР.Рс]** *Символика:* [c XX.XX ] - Пример **[c 9.37]** 9,37 л/100км *Назначение:* Отображение среднего расхода топлива

#### **5.8. Режим 8 – Режим пользователя (USER)**

Данный режим является настраиваемым и предлагает большинство параметров (всего 20), присутствующих в других режимах. Пользователь может выбрать для индикации те из них, которые ему интересны. Отличием от других режимов является автоматическая смена параметра на дисплее с периодичностью, заданной в настройках (см. SETUP). Автоматическая смена параметров происходит после входа в режим. В случае нажатия на клавиши «вправо» и «влево» прокрутка прекращается (замораживание нужного параметра) до следующего входа в режим USER. При этом можно переключаться между параметрами клавишами «вправо» и «влево». При выборе нового параметра на экран кратковременно выводится название параметра, а затем его значение, также содержащее символическое обозначение параметра.

Настройка необходимого набора параметров осуществляется следующим образом:

- удерживание клавиши ENTER отключает текущий параметр из списка индикации. Исключением является : **Параметр :** Мгновенный расход топлива. (л/час или л/100км) **[MO.Pc] -** удерживание клавиши ENTER в нем – включает индикацию всех осальных параметров.

Описание значений самих параметров Вы найдете выше по тексту в режимах Часы, Tpip и PIDs. Отличие заключается лишь в действиях по удерживанию клавиши ENTER*.* 

# **5.9. Режим 8 – Режим заправка (ЗАПР.)**

 После запуска двигателя, если осуществлялась заправка топлива (>5литров), на экран выводится сообщение [ЗАПР,] и через несколько секунд количество заправленного топлива. Например: [**+**26.5] . Расчетное значение количества топлива в баке также корректируется. Этот сервис не исключает возможность ручной коррекции бака.